# Guia para completar el

**Paso 1**: Entra a la página de **[https://Studentaid.gov](https://studentaid.gov/)** Favor seleccionar el idioma preferido.

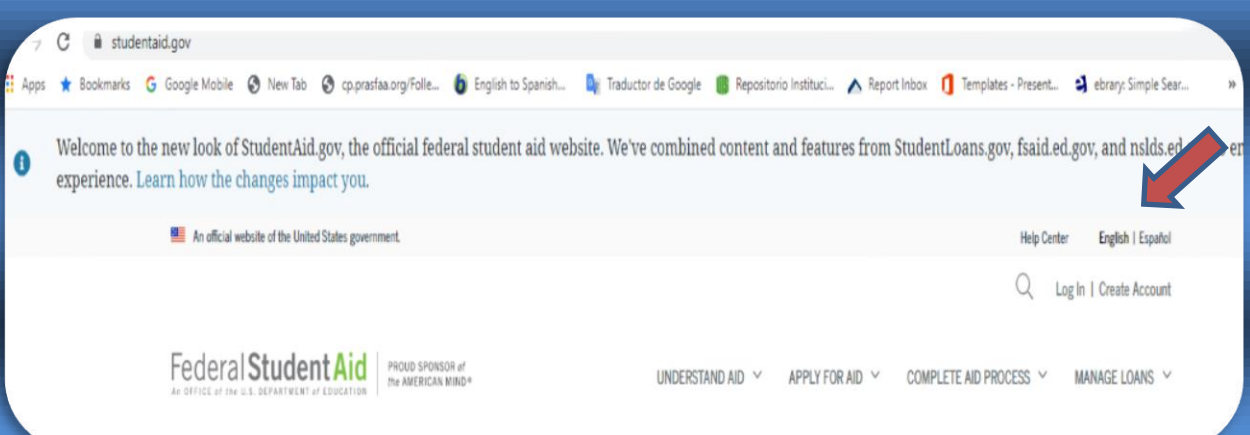

**Paso 2:** Una vez entras al cuadro donde dice: **Manage Loans o Administrar los préstamos** y luego seleccionar **Completar asesoramiento de salida**.

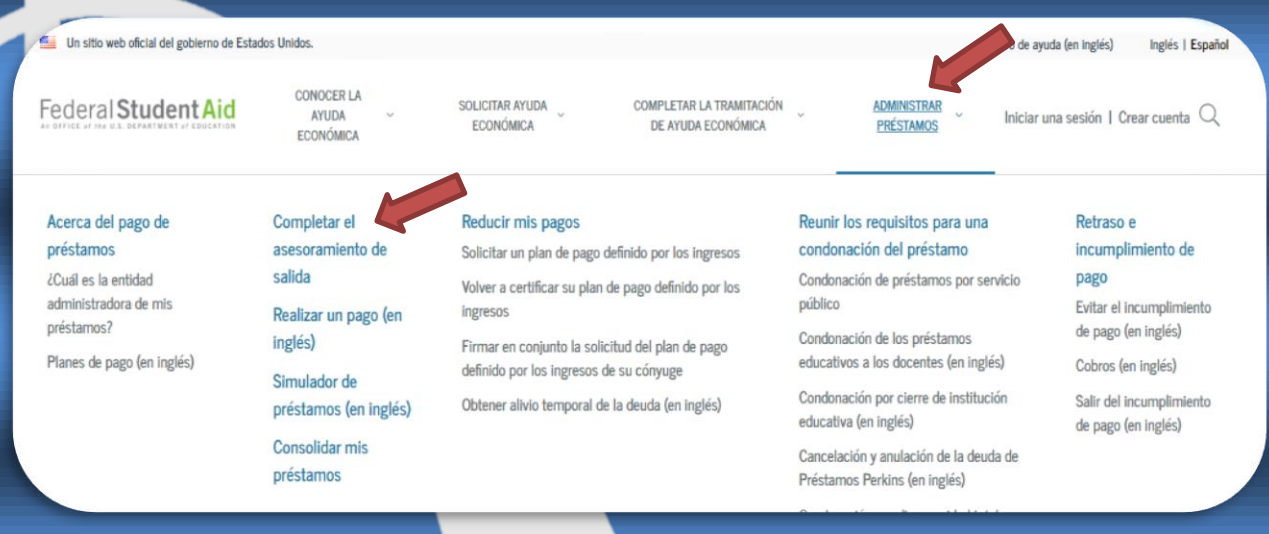

## Paso 3: Debes seleccionar el cuadro que le corresponda: Pregrado para Bachillerato y Posgrado para Graduados.

Federal Student Aid

CONOCER LA AYUDA ECONÓMICA

SOLICITAR AYUDA ECONÓMICA

COMPLETAR LA TRAMITACIÓN DE AYUDA ECONÓMICA

ADMINISTRAR

PRÉSTAMOS

Iniciar una sesión I Crear cuenta  $\,Q$ 

# Complete el asesoramiento de salida del estudiante

Debe completar el asesoramiento de salida al dejar de asistir a la institución educativa o al reducir su dedicación a menos de medio tiempo. La finalidad del asesoramiento de salida es asegurarnos de que entienda sus obligaciones con relación a los préstamos educativos y esté preparado para el pago.

Aprenderá cómo serán sus pagos de préstamos federales para estudiantes después de que termine sus estudios. Le recomendaremos una estrategia de pago que sea la más adecuada para sus planes y metas a futuro.

### Comenzar el asesoramiento de salida según el tipo de estudiante que es

Es posible que su institución educativa tenga otros requisitos de asesoramiento de salida. Consulte con la oficina de ayuda económica de su institución educativa.

Si, al completar su asesoramiento, satisface el requisito de asesoramiento de salida de su institución educativa, y esta prefiere que lo complete de forma manual, descargue nuestro **D** PDF de asesoramiento de salida.

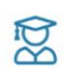

### Soy estudiante de pregrado

Usted es estudiante de pregrado si busca recibir un título universitario de dos o cuatro años.

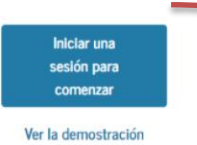

 $\bigotimes^4$ 

Soy estudiante de posgrado o en un programa de posgrado profesional Usted es estudiante de posgrado o en un programa de posgrado profesional si está en un programa de maestría o doctorado, tales como M.A., MBA, M.D., J.D., Ph.D., Ed.D. o un certificado de posgrado.

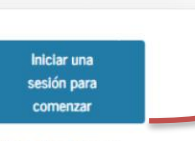

Ver la demostración

Paso 4: Complete el cuadro utilizando nombre usuario o la dirección correo electrónico y contraseña creada en FSAID

### Iniciar sesión

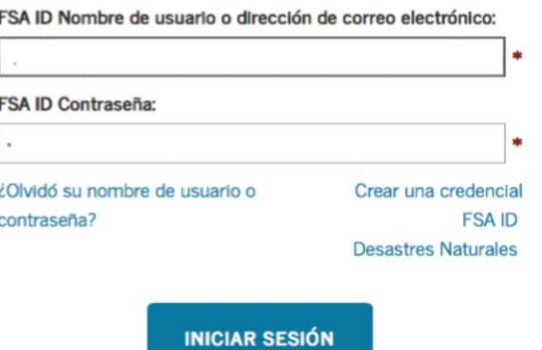

Cancelar

**Paso 5** Aquí le provee una guía por la cual encontraras mientras realizaras el asesoramiento. Por la cual deberá actualizar información, leer y contestar algunas preguntas.

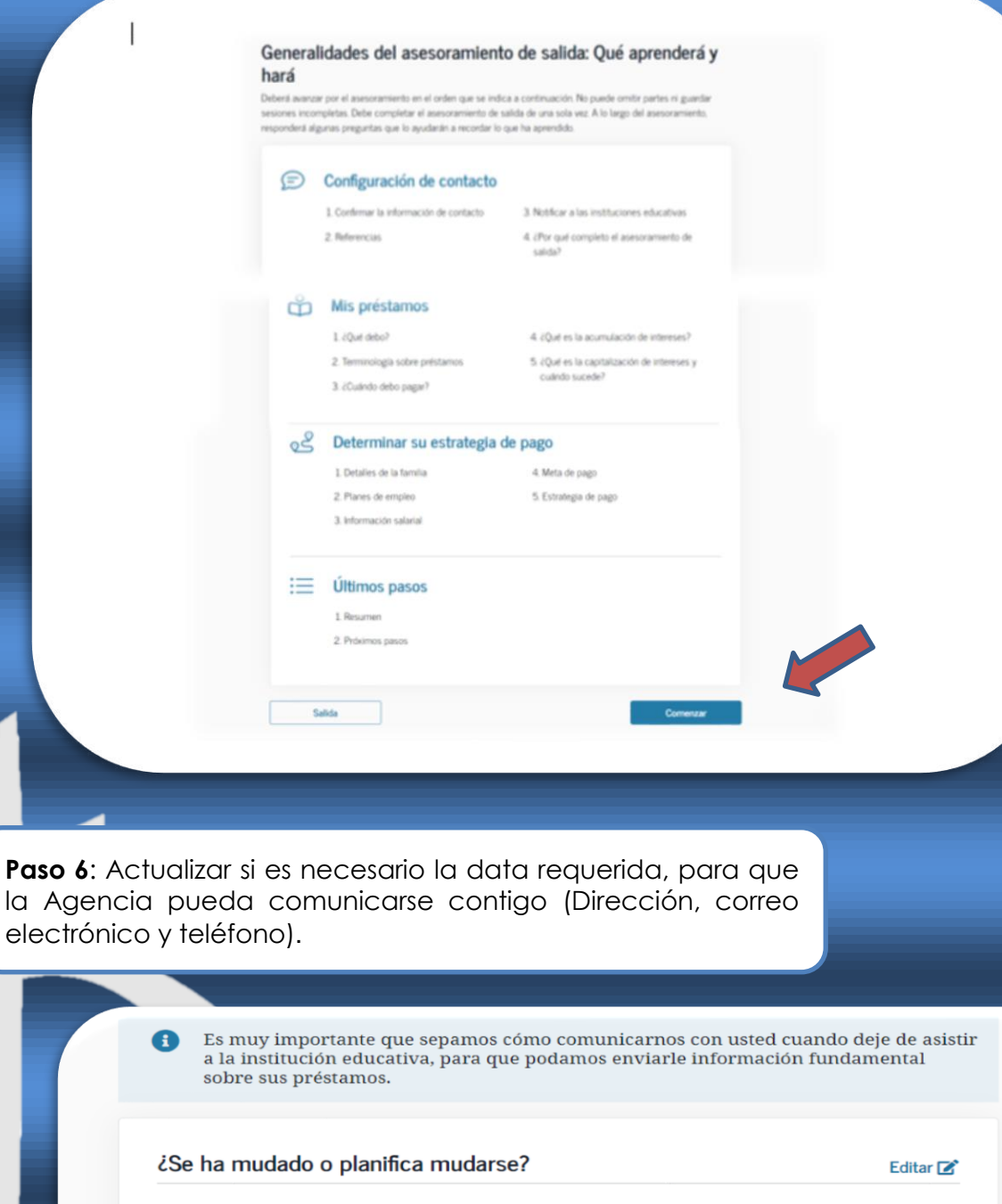

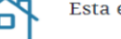

Esta es la dirección suya que tenemos registrada:

Dirección permanente

Es importante que nos proporcione información de contacto que revise con regularidad. Si algún dato de la información de contacto está desactualizado, modifíquelo en "Información de contacto".

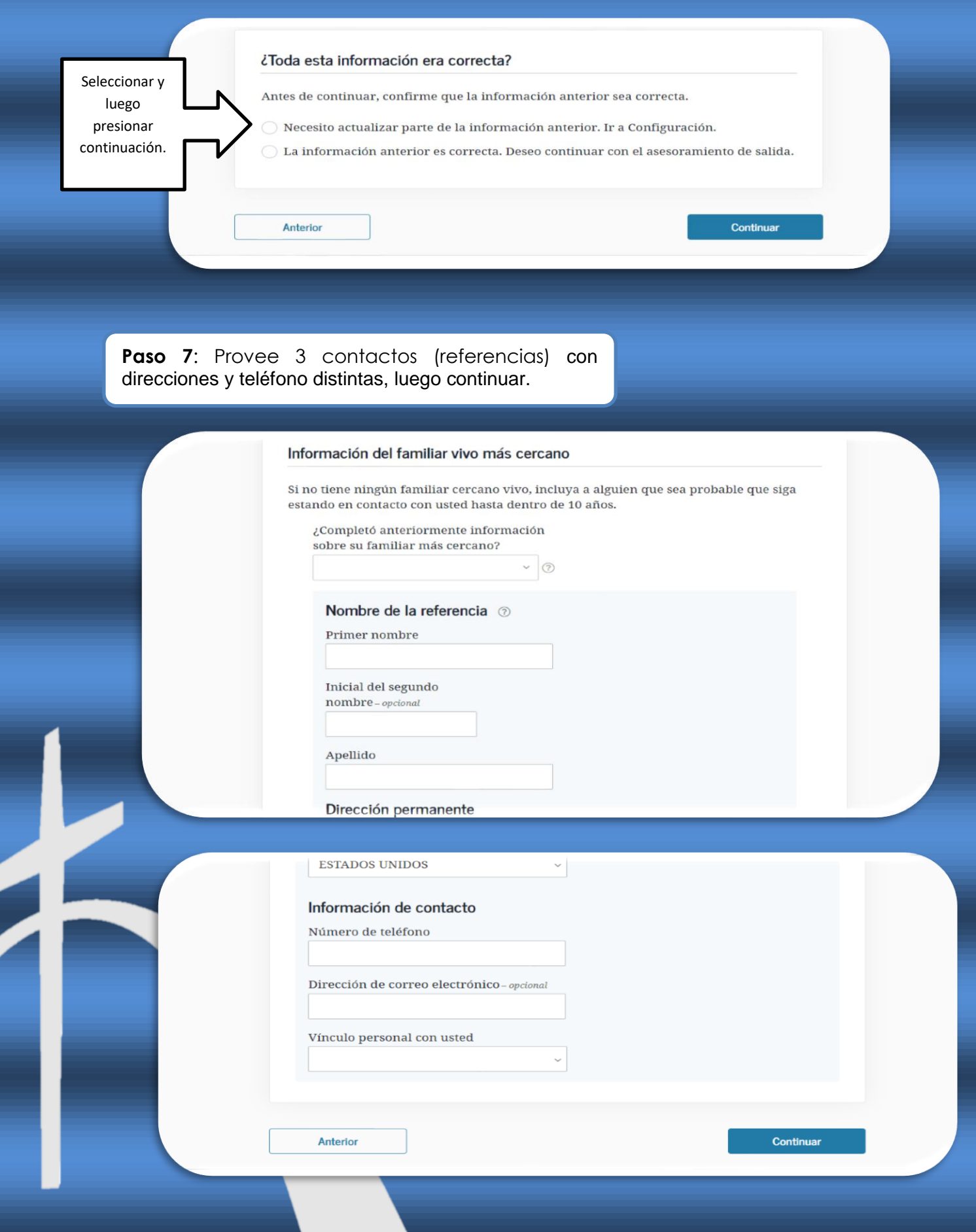

**Paso 8**: Seleccione en el cuadro "**Pontifical Catholic University of Puerto Rico**", luego en "**Institución educativa que selecciono**", debe aparecer PUCPR y oprimir el botón de **continuar**.

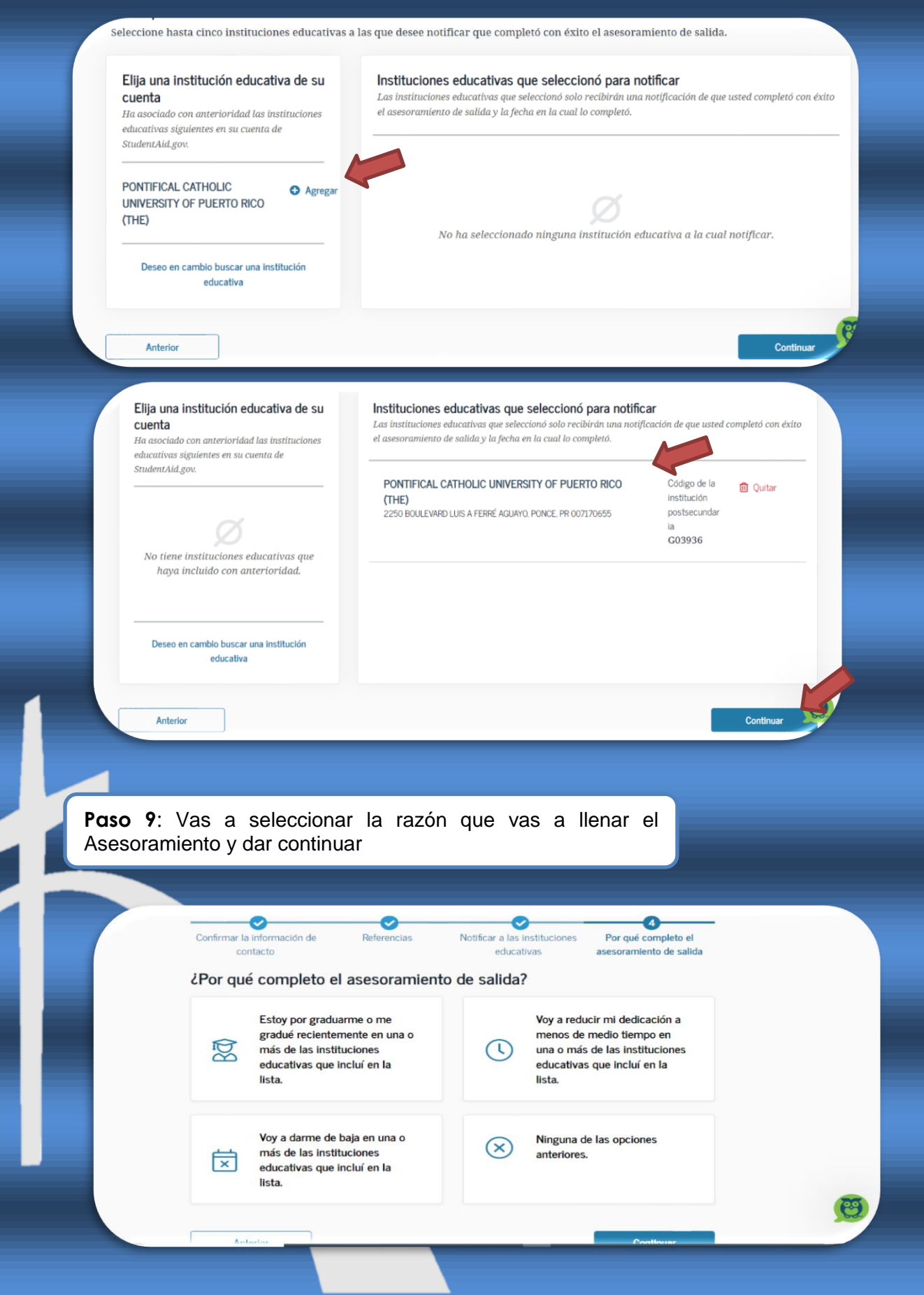

**Paso 10**: El asesoramiento le presenta información importante, para poder administrar sus préstamos, por lo tanto, deberá leer, luego contestar algunas preguntas "**Evalué sus conocimientos**" y dar continuar.

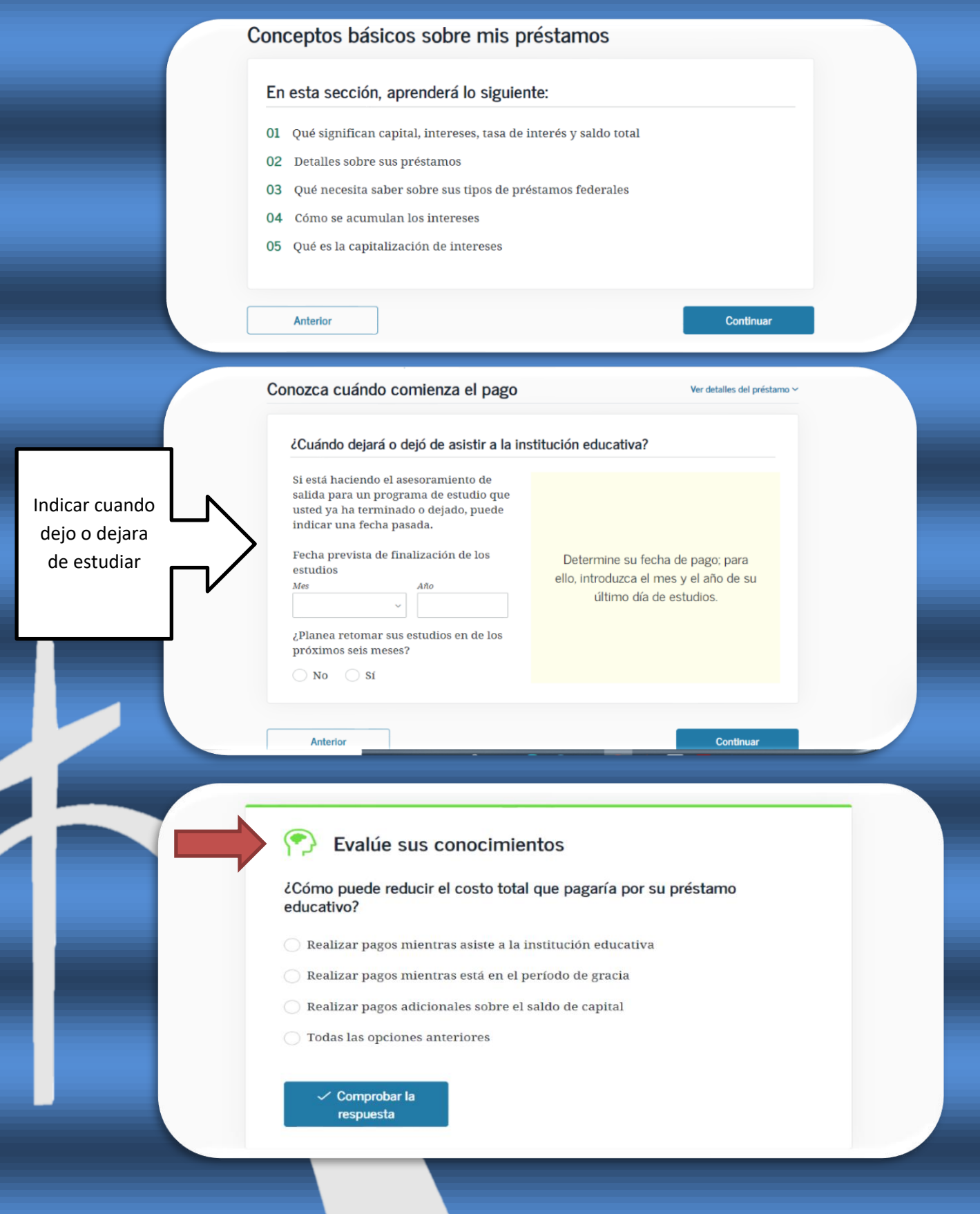

Paso 11: Encontraras el historial completo de los prestamos solicitando, puedes dar, "ver prestamos individuales" para ver en detalle en cuando lo solicito y que tipo de préstamo. Incluso le ofrece un estimado cuando el saldó del prestamos, consejo para otros tipos de planes y quien es la agencia que estará administrando los préstamos. Seguir leyendo, contestar las preguntas y dar continuar.

### ¿Qué debo?

A continuación puede ver su saldo pendiente total, que está compuesto por el monto del capital de su préstamo más los intereses que haya acumulado. Un poco más adelante explicaremos cómo utilizar su tasa de interés para calcular el monto de intereses que debe. Siempre puede acceder a información actualizada sobre sus préstamos en el Resumen de ayuda económica.

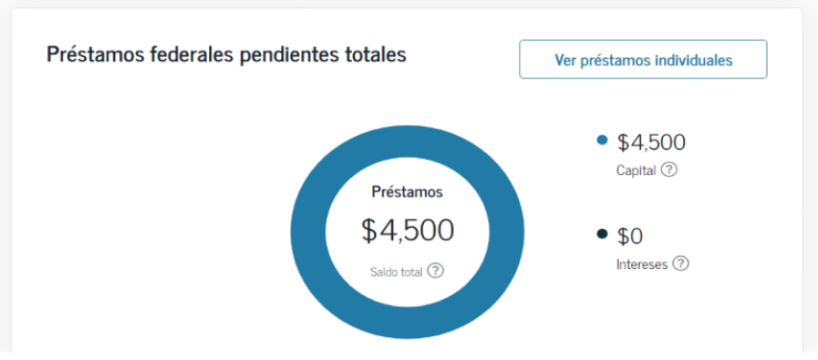

### Detalles de mi préstamo

A continuación, se enumeran todos los préstamos activos que componen su saldo pendiente. Para ver más detalles sobre estos préstamos o ver sus préstamos cerrados, vaya al Resumen de ayuda económica.

### Sort By

F

 $\tilde{c}$ 

Fecha del préstamo (del primero al· ~

### PONTIFICAL CATHOLIC UNIVERSITY OF PUERTO RICO (THE)

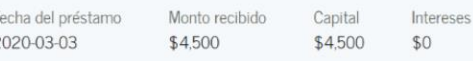

Saldo total \$4,500

Tasa de interés

0.00%

Tipo de préstamo: DIRECT STAFFORD SUBSIDIZED (SULA ELIGIBLE)

Entidad administradora de préstamos: DEPT OF ED/FEDLOAN SERVICING(PHEAA)

Todos los préstamos federales para estudiantes se colocan automáticamente en un Plan de Pago Básico que divide el monto que se debe en pagos mensuales iguales a lo largo de 10 años. Puede comunicarse con la entidad administradora de sus préstamos para elegir otro plan si así lo desea.

Si no cambia su plan de pago y empieza hoy a devolver el préstamo, quedará en el Plan de Pago Básico. 2

Sobre sus \$4,500 de saldo total del préstamo con una tasa de interés promedio de 0% pagará \$50 por mes durante 10 años. Terminará de pagar su préstamo en July 2028, y habrá pagado \$4,500 en total.

El gráfico siguiente muestra cuáles serían sus pagos mensuales aproximados a lo largo nd tiemno

 $\blacktriangleright$ 

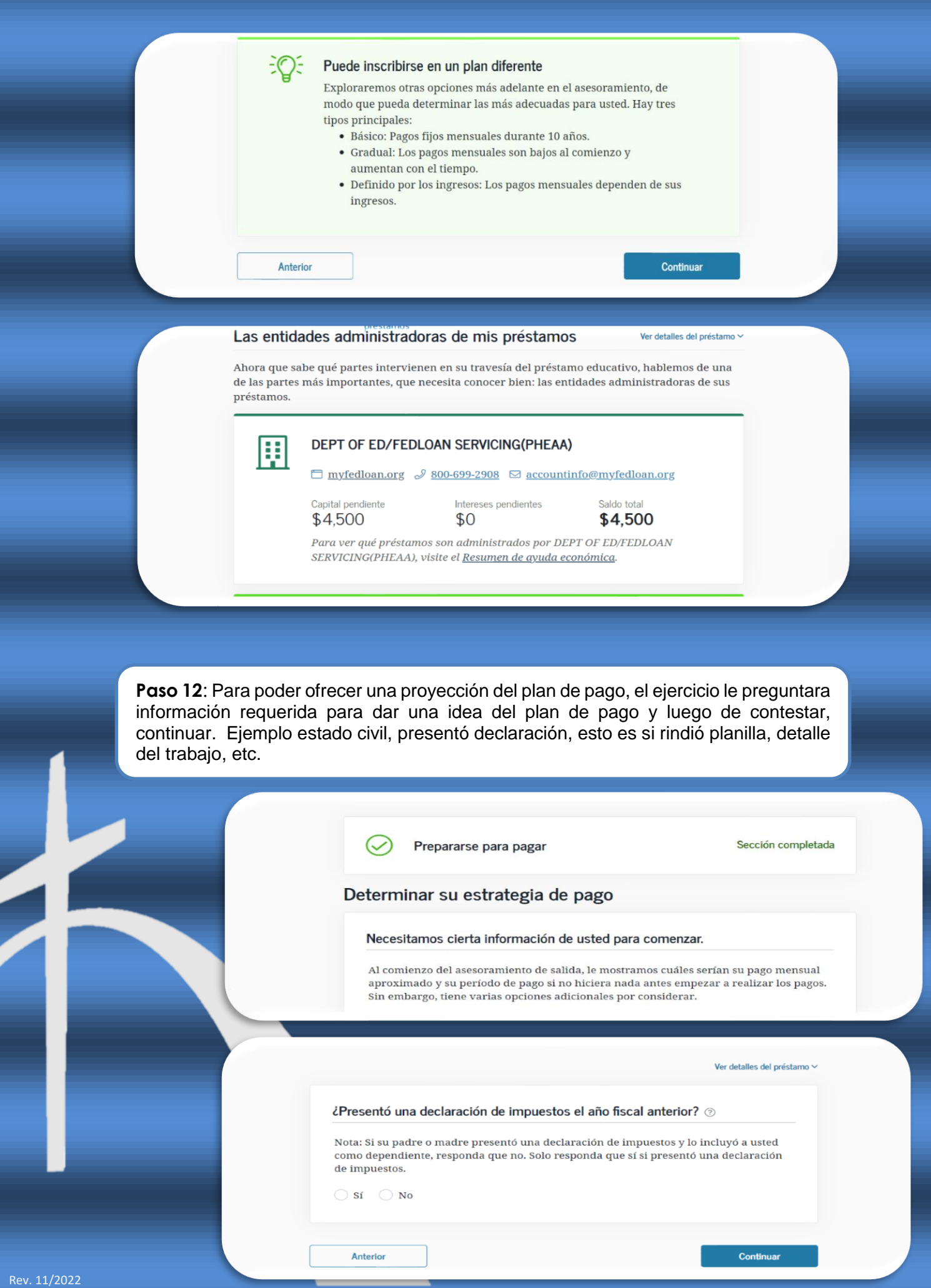

**Paso 13**: Finalmente le ofrece el resumen del Asesoramiento. Es importante indicar que esto es un ejercicio para que conozca tus responsabilidades del préstamo. Revisar que indico la Institución en recibir la confirmación, para poder eliminar el Hold del asesoramiento. Además, le ofrece cuando comienza a pagar el préstamo.

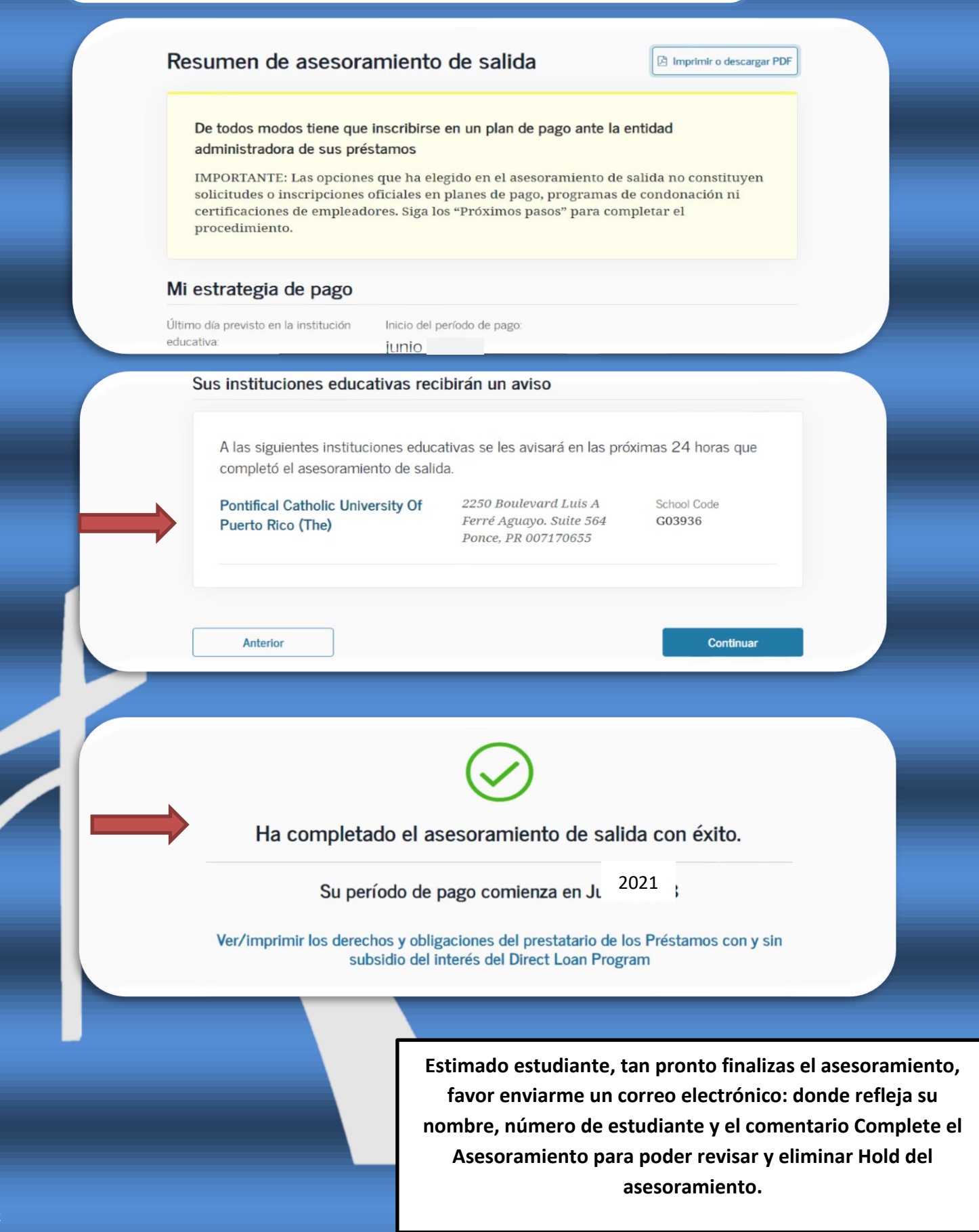

Notificación Uniforme de No Discrimen de la Pontificia Universidad Católica de Puerto Rico bajo el Título IX de las Enmiendas Educativas de 1972

*La Pontificia Universidad Católica de Puerto Rico no discrimina contra individuo alguno por razón de raza, color, etnia, nacionalidad, sexo, orientación sexual, impedimento, condición mental, religión, estatus militar, veterano o por edad en su admisión, acceso o trato o empleo con relación oportunidades educativas, programas, actividades según le es requerido por las leyes y reglamentos aplicables. La Universidad está exenta de aquellas disposiciones de Titulo IX que no sean consistentes con los principios religiosos de la Iglesia Católica Apostólica y Romana. Inquietudes o preguntas sobre la aplicación e implementación de la reglamentación que prohíbe el discrimen pueden ser referidas al Coordinador de la Sección 504 o a la Oficina de Derechos Civiles. Las siguientes personas han sido nombradas para manejar sus inquietudes:*

*1. Profa. Wanda Soto Maldonado, Coordinadora Sección 504 Vicepresidenta Asociada de Asuntos Estudiantiles Centro de Estudiantes, Edificio González Pató, GP-212 Recinto de Ponce*

*Tel. 787-841-2000, exts. 1460, 1461, 1462 Correo electrónico: [504coordinator@pucpr.edu](mailto:504coordinator@pucpr.edu)*

*2. Dr. Waddy Mercado Maldonado Oficina Institucional de Cumplimiento Edificio Los Fundadores, 4to Piso Tel. 787-841-2000, ext. 1232*

*Correo electrónico: [504hotline@pucpr.edu](mailto:504hotline@pucpr.edu)*